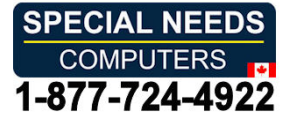

#### Computer keyboard language settings with TiPY **Computer keyboard language settings with TiPY**

TiPY always uses the most efficient language with the most possible signs and letters. TiPY always uses the most efficient language with the most possible signs and letters. Striving for the best efficiency. Striving for the best efficiency.

Windows: Windows:

- DE German (Germany) / (Austria) DE German (Germany) / (Austria)
- FR French (France) FR French (France)
- EN English (United Kingdom) EN English (United Kingdom)
- IT Italian (Italy) IT Italian (Italy)
- ES Spanish (Spain)
- DA Danish (Danish) ES Spanish (Spain) DA Danish (Danish)
- NO Norwegian (Bokmal) NO Norwegian (Bokmål)
- SV Swedish (Sweden) SV Swedish (Sweden)
- Fl Finnish (Finnish) FI Finnish (Finnish)
- NL Dutch (Netherlands) United States-International NL Dutch (Netherlands) United States-International
- PT Portuguese (Portugal) PT Portuguese (Portugal)
- IS Icelandic (Icelandic) IS Icelandic (Icelandic)

#### MacOS: MacOS:

- DE German (Germany) / (Austria) DE German (Germany) / (Austria)
- FR French (France) FR French (France)
- EN English (US International PC) EN English (US International PC)
- IT Italian (Italy) IT Italian (Italy)
- ES Spanish (Legacy) ES Spanish (Legacy)
- DA Danish (Danish) DA Danish (Danish)
- NO Norwegian (Bokmal) NO Norwegian (Bokmål)
- SV Swedish (Sweden) SV Swedish (Sweden)
- Fl Finnish (Finnish) FI Finnish (Finnish)
- NL Dutch (Netherlands) NL Dutch (Netherlands)
- PO Portuguese (Portugal) PO Portuguese (Portugal)
- IS Icelandic (Icelandic) IS Icelandic (Icelandic)

#### TiPY Shortcuts **TiPY Shortcuts**

The special keys with multiple language characters are activated with the keyboard The special keys with multiple language characters are activated with the keyboard<br>language setting in each case. The other language characters are therefore inactive. Example: With the German setting, only the German special characters ÄÖÜ are active.<br>@ is created with ALT and @.

@ is created with ALT and @.

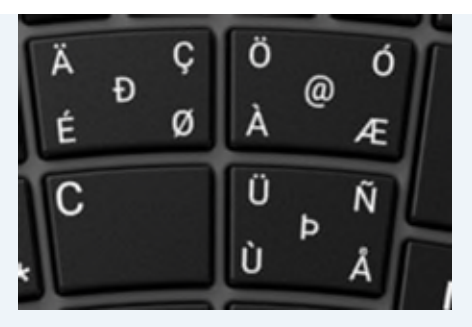

Second characters are used with Shift and third characters with ALT. Second characters are used with Shift and third characters with ALT.

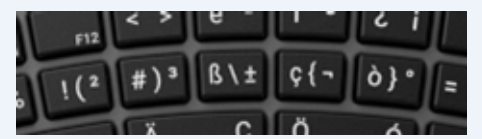

TiPY has no extra Apple and Windows keys, but many of these functions are available TiPY has no extra Apple and Windows keys, but many of these functions are available with the CTRL key. with the CTRL key.

Of course, all the usual combinations with Shift, Control and ALT such as 'Copy Paste' Of course, all the usual combinations with Shift, Control and ALT such as "Copy Paste" are possible. are possible.

#### TiPY extra key combinations **TiPY extra key combinations**

Fn + Fx - Sends the marked special function e.g. "Volume Up", "Volume Down", "Mute", ….

Fn + Delete - call up Windows task management or logon screen

 $Fn + 3$ ;  $Fn + 4$ ;  $Fn + 5 - MAC$ : Screenshot functionality

Fn + End "Roll", "Scroll Lock" - is activated / deactivated.

Fn + Home - 'Pause' is activated

Fn + 3; Fn + 4; Fn + 5 – MAC: Screenshot functionality<br>Fn + End "Roll", "Scroll Lock" – is activated / deactivated.<br>Fn + Home – "Pause" is activated<br>Fn ++ – The language and operation selection mode is activated for 5s.

Windows Print - Screenshot - Screen Snippets **Windows Print – Screenshot – Screen Snippets**

Windows has disabled the "Print" key. To enable this, please go to settings and search Windows has disabled the "Print" key. To enable this, please go to settings and search for: for:

'Using the Print Screen key to launch screen snippets' "Using the Print Screen key to launch screen snippets" Enable Print Screen Link. Enable Print Screen Link.<br>Now a screenshot works simply via the "Print" button on your TiPY.

### V Z and other character mix-ups **Y Z and other character mix-ups**

Y and Z or switched keys is an easy fix. Y and Z or switched keys is an easy fix.

It means that your computer has the wrong KEYBOARD language setting.

It means that your computer has the wrong KEYBOARD language setting.<br>This explanation mainly concerns the English keyboard setting, but also others like German and French. German and French.

Source: https://tipykeyboard.com/en/faq-en/?v=fa868488740a

# **TiPY FAQ**

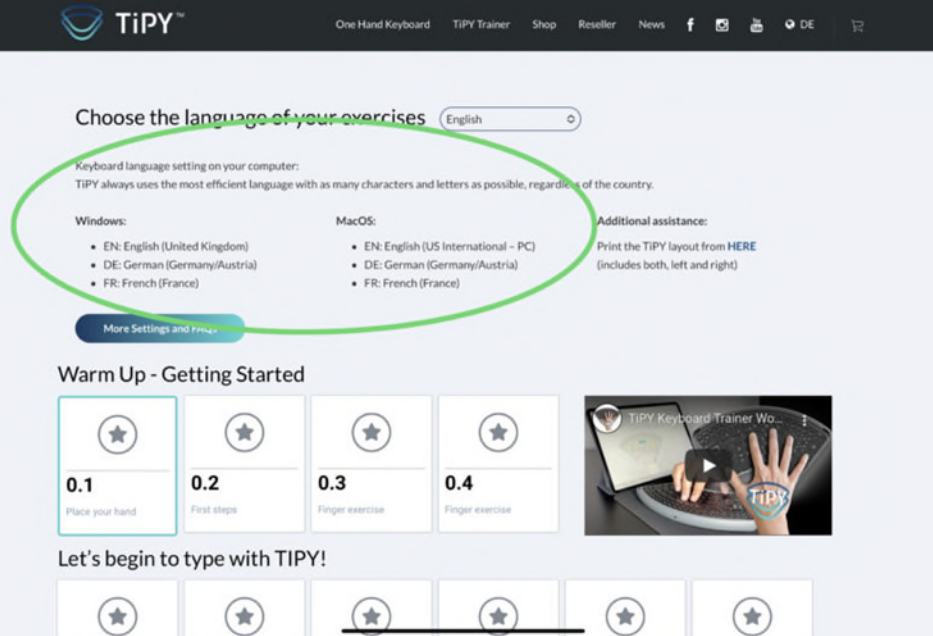

You have correctly set TiPY (operating system and language). Now when you please also set the "KEYBOARD language" on your computer. TiPY is based on languages and not countries. The idea is to minimize all the variations of english US, english UK, english India, etc. The same with many german and french variations.

Your correct setting for English:

Windows:

· EN: Englisch (United Kingdom) Keyboard

MacOS:

• EN: Englisch (US International - PC) Keyboard

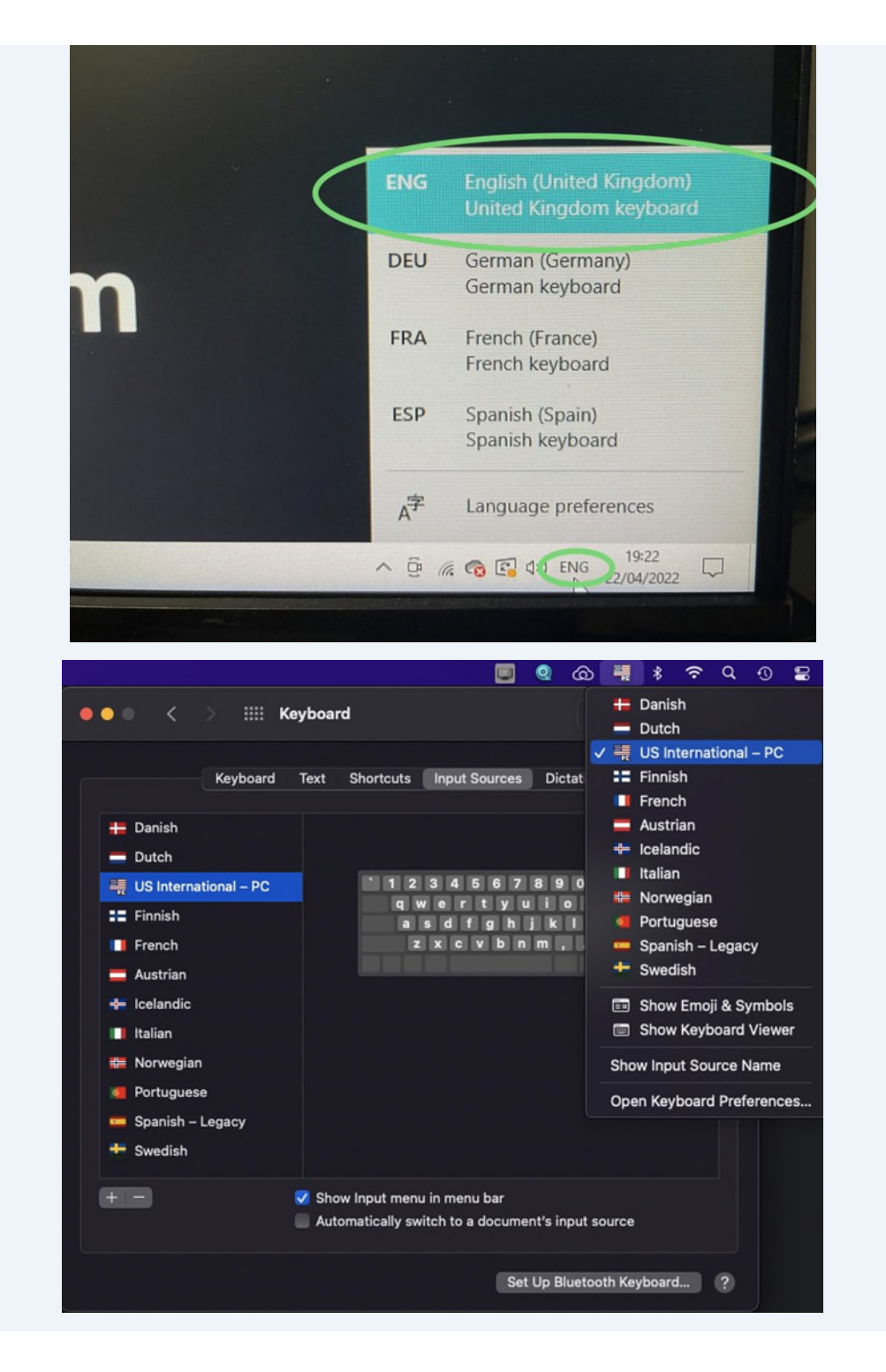

Source:<https://tipykeyboard.com/en/faq-en/?v=fa868488740a> **Source: https://tipykeyboard.com/en/faq-en/?v=fa868488740a**

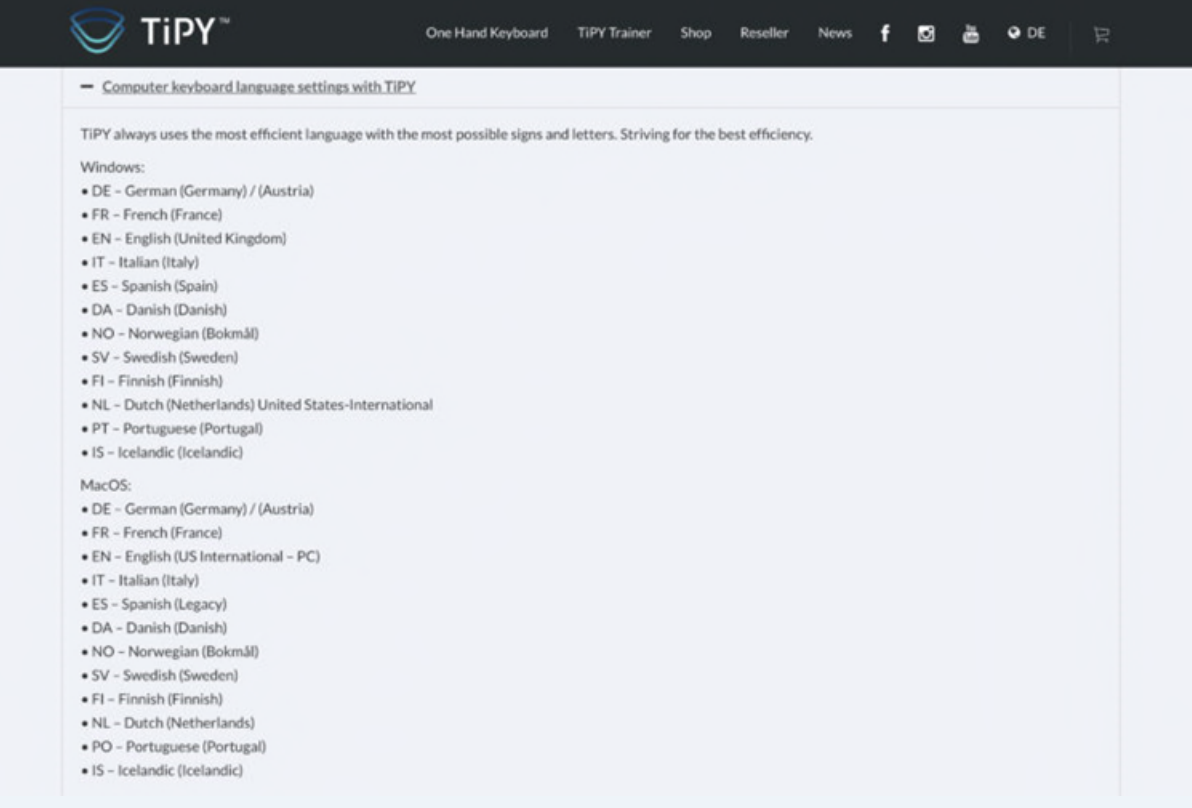

#### **TiPY writes other letters and characters or is not reacting?**

Check, as indicated in the operating instructions, whether TiPY is set to the correct Check, as indicated in the operating instructions, whether TiPY is set to the correct operating system. operating system.

Check, as indicated in the operating instructions, whether TiPY is set to the same Check, as indicated in the operating instructions, whether TiPY is set to the same language as your computer. language as your computer.

Please also check the keyboard language settings on your computer. Especially English Please also check the keyboard language settings on your computer. Especially English and languages with multiple country variations. (See FAQ Computer keyboard language and languages with multiple country variations. (See FAQ Computer keyboard language setting) setting)

#### Which operating systems does TIPY support? **Which operating systems does TiPY support?**

All operating systems, Mac, IOS, Windows, Linux, Android<br>The operating instructions show the respective setting. The operating instructions show the respective setting.

### Can I reset the TiPY to the factory settings?

Yes, TiPY has a reset button under the handpad. Press lightly with a tip once and the<br>TiPY is reset. TiPY is reset.

After a reset, TiPY must be connected to a computer as described in the operating After a reset, TiPY must be connected to a computer as described in the operating instructions and set up again. instructions and set up again.

Source: https://tipykeyboard.com/en/faq-en/?v=fa868488740a

## **TIPY FAQ**

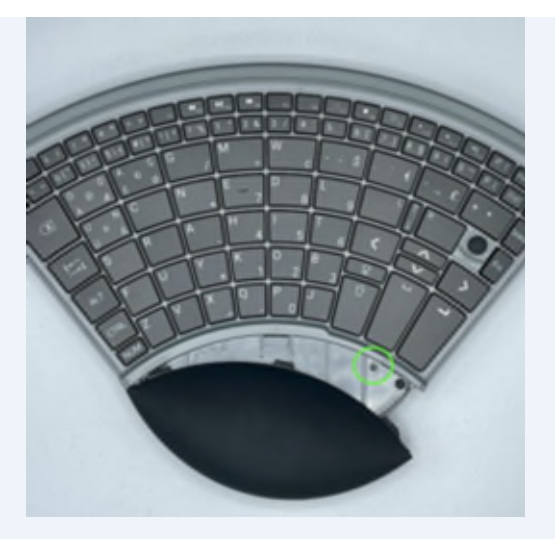

#### TiPY cannot establish a Bluetooth connection?

TiPY must be connected to a computer once, when it is used for the first time or after a reset using the supplied or a similar cable. Only then is the Bluetooth activated on the TiPY and can be set up on the computer.

The small number keys are used to enter numbers.

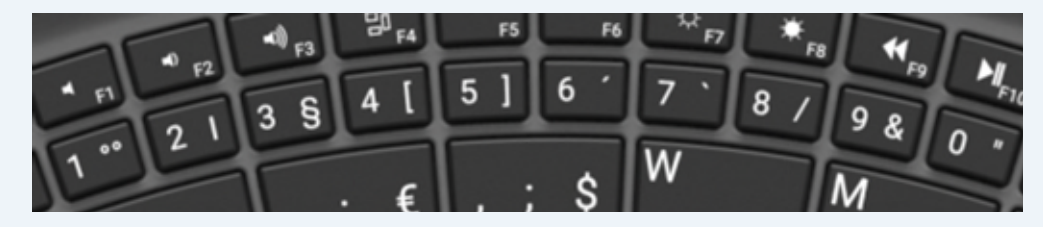

**How many Bluetooth connections can TiPY save?** 

TiPY can save 3 Bluetooth connections.

#### How can I delete the Bluetooth connections?

Bluetooth connections can only be deleted on the respective computer.

After a TiPY reset, the saved Bluetooth connections are deleted.

#### How do I activate the left or right keyboard of TiPY?

A sensor automatically detects which side is on top and is active.

**Keyboard Type MAC** 

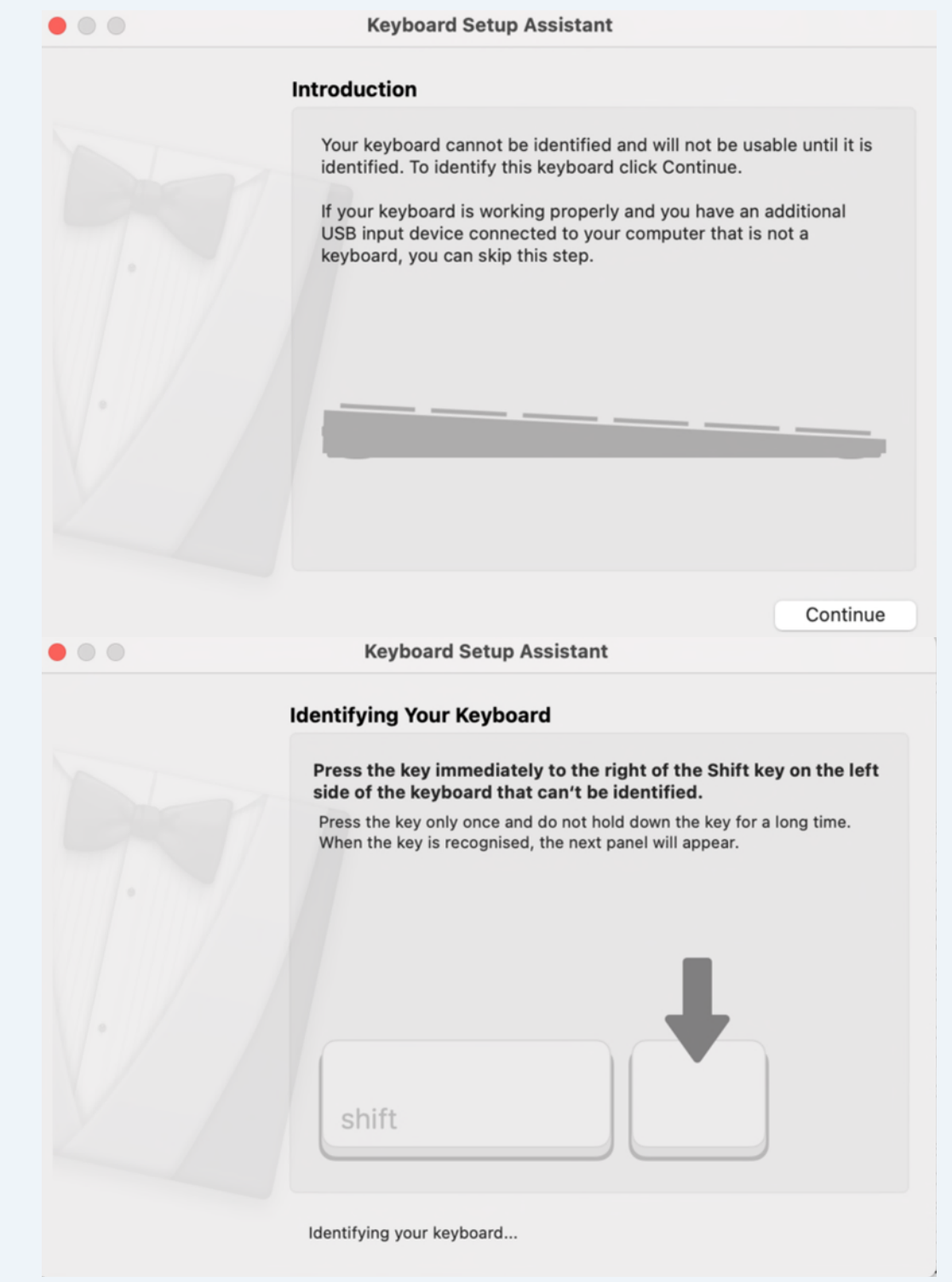

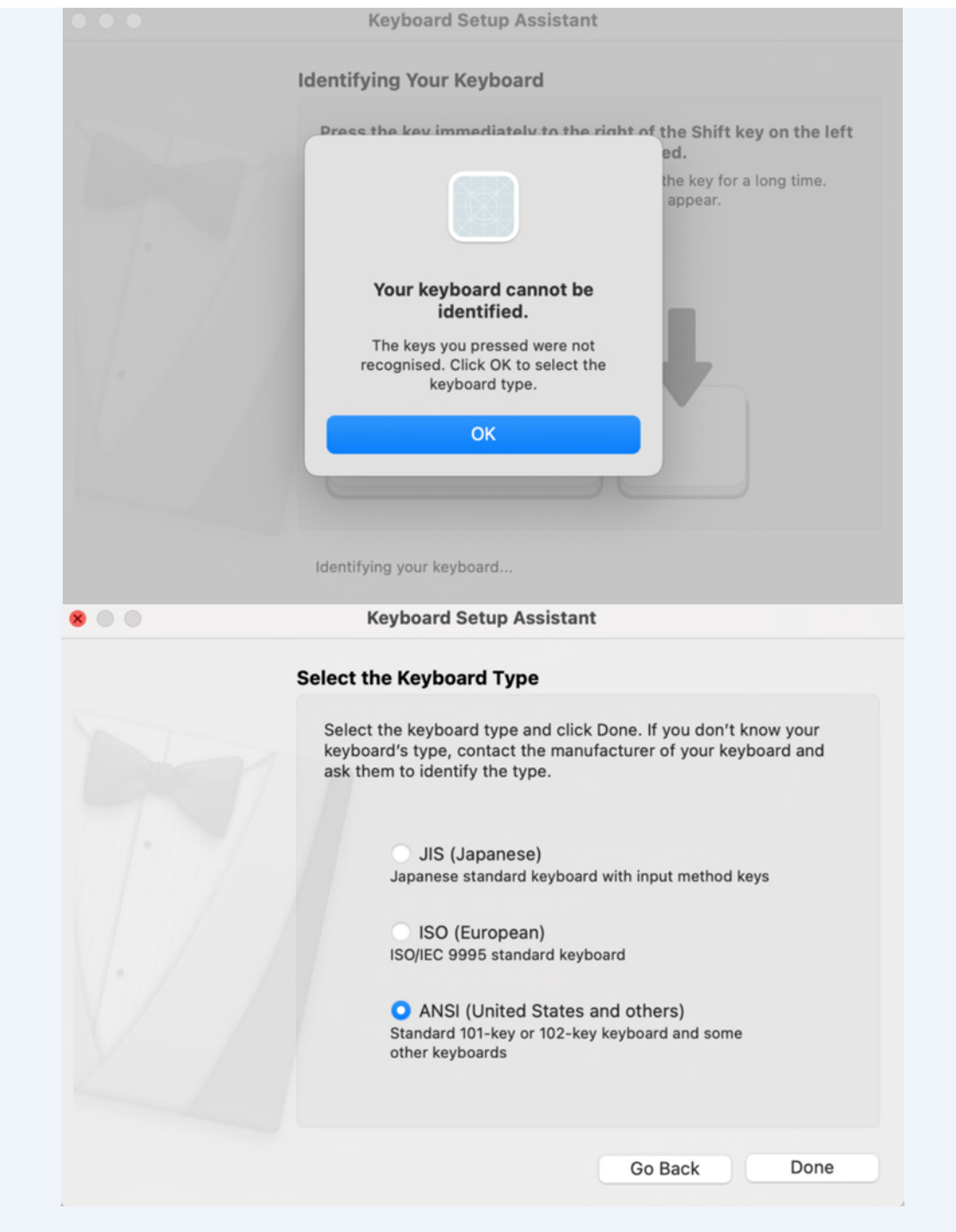

My computer does not have an integrated Bluetooth. Which USB Dongle is suitable? Each Low Energy USB 4 Bluetooth stick is compatible. **My computer does not have an integrated Bluetooth. Which USB Dongle is suitable?** Each Low Energy USB 4 Bluetooth stick is compatible.

Source:<https://tipykeyboard.com/en/faq-en/?v=fa868488740a> **Source: https://tipykeyboard.com/en/faq-en/?v=fa868488740a**